<span id="page-0-5"></span>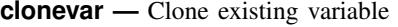

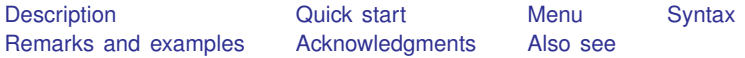

# <span id="page-0-0"></span>**Description**

clonevar generates *[newvar](https://www.stata.com/manuals/u11.pdf#u11.4varnameandvarlists)* as an exact copy of an existing variable, *[varname](https://www.stata.com/manuals/u11.pdf#u11.4varnameandvarlists)*, with the same storage type, values, and display format as *varname*. *varname*'s variable label, value labels, notes, and characteristics will also be copied.

## <span id="page-0-1"></span>**Quick start**

```
Copy contents, label, and value label of v1 to newv1
     clonevar newv1 = v1
```

```
Copy observations from v2 to newv2 where v2 is less than 30
     clonevar newv2 = v2 if v2 < 30
```
Copy the first 20 observations of v3 to newv3

```
clonevar newv3 = v3 in f/20
```
<span id="page-0-2"></span>Same as above

clonevar newv $3 = v3$  in  $1/20$ 

### **Menu**

<span id="page-0-3"></span>Data  $>$  Create or change data  $>$  Other variable-creation commands  $>$  Clone existing variable

# **Syntax**

```
clonevar newvar = varname if \end{bmatrix} in{bmatrix} in \end{bmatrix}
```
### **Remarks and examples [stata.com](http://stata.com)**

clonevar has various possible uses. Programmers may desire that a temporary variable appear to the user exactly like an existing variable. Interactively, you might want a slightly modified copy of an original variable, so the natural starting point is a clone of the original.

### Example 1

We have a dataset containing information on modes of travel. These data contain a variable named mode that identifies each observation as a specific mode of travel: air, train, bus, or car.

```
. use https://www.stata-press.com/data/r18/travel
(Modes of travel)
. describe mode
Variable Storage Display Value
               type format label Variable label
mode byte %8.0g travel Travel mode alternatives
. label list travel
travel:
         1 Air
         2 Train
         3 Bus
         4 Car
```
To create an identical variable identifying only observations that contain air or train, we could use clonevar with an if qualifier.

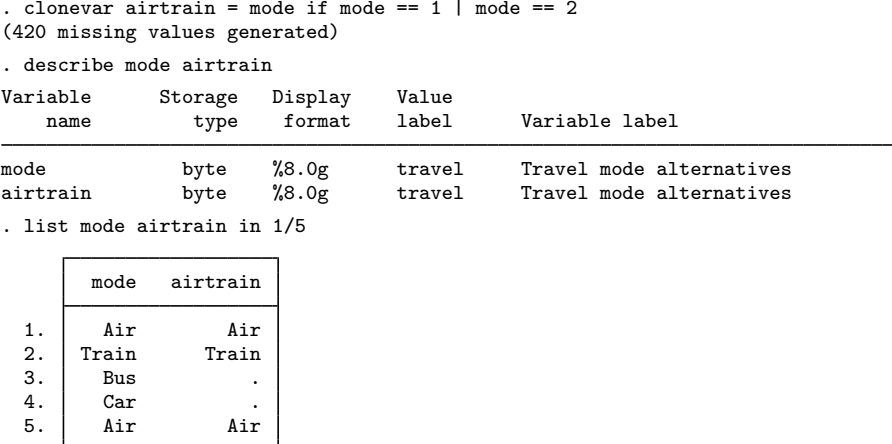

The new airtrain variable has the same storage type, display format, value label, and variable label as mode. If mode had any characteristics or notes attached to it, they would have been applied to the new airtrain variable, too. The only differences in the two variables are their names and values for bus and car.

◁

### □ Technical note

The if qualifier used with the clonevar command in example 1 referred to the values of mode as 1 and 2. Had we wanted to refer to the values by their associated value labels, we could have typed

. clonevar airtrain = mode if mode == "air":travel | mode == "train":travel

For more details, see [U[\] 13.11 Label values](https://www.stata.com/manuals/u13.pdf#u13.11Labelvalues).

## <span id="page-2-0"></span>**Acknowledgments**

clonevar was written by Nicholas J. Cox of the Department of Geography at Durham University, UK, who is coeditor of the [Stata Journal](http://www.stata-journal.com/) and author of [Speaking Stata Graphics](http://www.stata-press.com/books/speaking-stata-graphics/). He in turn thanks Michael Blasnik of Nest Labs and Ken Higbee of StataCorp for very helpful comments on a precursor of this command.

### <span id="page-2-1"></span>**Also see**

- [D] [generate](https://www.stata.com/manuals/dgenerate.pdf#dgenerate) Create or change contents of variable
- [D] [separate](https://www.stata.com/manuals/dseparate.pdf#dseparate) Create separate variables

Stata, Stata Press, and Mata are registered trademarks of StataCorp LLC. Stata and Stata Press are registered trademarks with the World Intellectual Property Organization of the United Nations. StataNow and NetCourseNow are trademarks of StataCorp LLC. Other brand and product names are registered trademarks or trademarks of their respective companies. Copyright (c) 1985–2023 StataCorp LLC, College Station, TX, USA. All rights reserved.

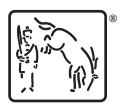

For suggested citations, see the FAQ on [citing Stata documentation](https://www.stata.com/support/faqs/resources/citing-software-documentation-faqs/).